## **Положение о конкурсе на обучение по тематической дополнительной общеразвивающей программе «Наука будущего», реализуемой на базе ФГБОУ ВДЦ «Орлёнок» в рамках 12 смены 2024 года (01 ноября – 21 ноября)**

Настоящее Положение определяет порядок и сроки проведения в 2024 году конкурса на обучение по тематической дополнительной общеразвивающей программе «Наука будущего» (далее – Конкурс), реализуемой в рамках 12 смены 2024 года (01 ноября – 21 ноября).

Организаторами Конкурса являются ВДЦ «Орлёнок» совместно с федеральным государственным автономным образовательным учреждением высшего образования «Московский политехнический университет».

Участникам Конкурса необходимо внимательно познакомиться с Положением о Конкурсе. Подача заявки на Конкурс предусматривает согласие участника со всеми пунктами Положения.

Организатор Конкурса оставляет за собой право вносить изменения в Положение, вызванные различными рисками и форс-мажорными обстоятельствами.

Настоящее Положение подлежит открытой публикации на официальном сайте ВДЦ «Орлёнок» [www.center-orlyonok.ru](http://www.center-orlyonok.ru/) с момента его утверждения.

Участие в Конкурсе бесплатное.

## **1. Участники Конкурса и сроки проведения**

1.1. Участниками Конкурса являются подростки 14-16 лет (включительно на момент начала смены), имеющие подтвержденные достижения в проектной деятельности по одному или нескольким направлениям научно-технического, инженерного, IT и техно-гуманитарного (наука и искусство) творчества, выполнившие проекты в указанных областях и готовые развивать эти проекты или создавать новые.

**ВАЖНО!!!** В Конкурсе принимают участие граждане РФ и иностранные граждане, имеющие постоянную или временную регистрацию на территории России.

Конкурс предполагает только индивидуальное участие.

1.2. Для участия в Конкурсе претендент должен подготовить и представить следующие материалы:

1) Портфолио, в которое входят приоритетные достижения, обозначенные Организатором, в научно-техническом, инженерном, IT и техно-гуманитарном (наука и искусство) творчестве на региональном, всероссийском и международном уровнях за 2022-2024 гг.

2) Выполненное конкурсное задание: эссе в свободной форме, в котором должна быть отражена личная позиция/отношение/желание/мечта о техническом проекте/проектной работе, уже сделанной ранее, и которую участник хотел бы продолжить на смене «Наука будущего» или реализовать «с нуля».

Участие в Конкурсе возможно только при условии выполнения конкурсного задания.

1.3. Присланные конкурсные документы не возвращаются и не рецензируются. Претендент несёт ответственность за подлинность предоставляемых материалов. Демонстрация, апелляция конкурсных заданий и разбор ошибок не предусматривается.

1.4. Документы, присланные на Конкурс, оцениваются в соответствии с критериями и баллами, указанными в данном Положении. Рейтинг участников составляется на основе набранных баллов.

1.5. **Приём конкурсных документов** осуществляется через Автоматизированную информационную систему (далее – АИС Орлёнок) <https://admin-orlyonok.ru/Account/Register> и **завершается 12 сентября 2024 года (включительно)**.

ВАЖНО! Для работы в АИС Орлёнок требуется компьютер или ноутбук, мобильной версии системы не существует. Если участник однажды был зарегистрирован в АИС Орлёнок, то ему не надо регистрироваться повторно. Для восстановления логина и пароля можно обратиться в техническую поддержку.

Подробная инструкция по работе в АИС Орлёнок находится в Приложении 1. Просим подавать заявки в строгом соответствии с данной инструкцией.

По вопросам технической поддержки обращаться по телефону: 8(86167) 91-584 (рабочие дни с 8:30 до 17:00 по московскому времени) или по электронной почте konkurs@orlyonok.ru.

1.6. Работа конкурсной комиссии с документами осуществляется в период с 13 сентября по 23 сентября 2024 года (включительно) и завершается публикацией на официальном сайте ВДЦ «Орлёнок» рейтинга всех участников Конкурса, на основании которого определяются победители Конкурса и резерв (участники Конкурса, не вошедшие в квоту победителей, но расположенные в рейтинге сразу после победителей). В списке победителей будет содержаться подробная инструкция по работе в АИС Орлёнок победителями Конкурса.

1.7. В период с 24 сентября по 27 сентября 2024 года победители Конкурса (при достижении 14 лет) или их родители (законные представители) должны подтвердить своё участие/неучастие в тематической дополнительной общеразвивающей программе «Наука будущего» через личный кабинет АИС Орлёнок. Инструкция по работе в АИС Орлёнок будет опубликована в конце списка победителей.

В случае отказа от участия или отсутствия подтверждения со стороны победителя Конкурса в обозначенные сроки, организатор допускает к участию в тематической дополнительной общеразвивающей программе «Наука будущего» участников из числа резерва.

Участники тематической дополнительной общеразвивающей программы «Наука будущего» обязаны прибыть в ВДЦ «Орлёнок» 1 ноября и пробыть весь период обучения до 21 ноября 2024 года.

1.8. До 16 октября 2024 года победители Конкурса указывают в АИС Орлёнок информацию о прибытии и отъезде.

## **2. Требования к Портфолио**

2.1. Портфолио включает в себя копии приоритетных достижений в научнотехническом, инженерном, IT и техно-гуманитарном (наука и искусство) творчестве на региональном, всероссийском и международном уровнях за 2022-2024 гг. Дипломы и грамоты, не обозначенные Организатором, и иных тематических направленностей не рассматриваются и будут отклонены оператором АИС Орлёнок. Формат загружаемых файлов – JPEG.

2.2. Приоритетными достижениями являются:

*- международный уровень*:

 $\checkmark$  Международная олимпиада по информатике  $IOI$ ;

Международная олимпиада по креативному программированию.

 Международный конкурс «Всемирные Инженерные Игры» (World Engineering Competitions - WEC)

*- всероссийский уровень*:

Всероссийский конкурс «Робохакатон»

 Всероссийский хакатон по 3D-моделированию и программированию «VRAR-fest»

 Всероссийский конкурс «Большая перемена» (направления «Создавай будущее», «Открывай новое», «Меняй мир вокруг»)

Всероссийский фестиваль «IT-фест»

Всероссийский конкурс «IT-хакатон TASKILLS»

 Хакатон в рамках Всероссийского фестиваля медиа и коммуникационных технологий

 Всероссийский конкурс управления беспилотными летательными аппаратами «DronRacing»

 Всероссийский конкурс по проектированию и конструированию беспилотных летательных аппаратов «Аэрохакатон»

 $\checkmark$  Всероссийский конкурс инженерии и изобретательства «X-tech Fest»

Всероссийская олимпиада школьников (физика, математика, информатика)

 Всероссийские робототехнические соревнования «Инженерные кадры России»

Всероссийский конкурс научно-исследовательских и проектных работ

 Всероссийский конкурс юных инженеров-исследователей с международным участием «Спутник»

 Всероссийский учебный фестиваль по искусственному интеллекту и программированию RuCode Festival

 Олимпиада Кружкового движения Национальной технологической инициативы

«Политехническая олимпиада»

Всероссийский конкурс исследовательских и проектных работ учащихся

OPAËHOK

«Юность, наука, культура»

Х Робошкола

Всероссийский фестиваль исследовательских и проектных работ "Вектор"

 Всероссийский конкурс юношеских исследовательских работ им. В.И. Вернадского

Всероссийский конкурс «Моя страна – моя Россия»

*- региональный/межрегиональный уровень*:

 Региональный этап Всероссийского конкурса «Большая перемена» (направления «Создавай будущее», «Открывай новое», «Меняй мир вокруг»)

 Региональный этап Всероссийской олимпиады школьников (физика, математика, информатика)

 Московский городской конкурс исследовательских и проектных работ обучающихся

 Демонстрационный экзамен для обучающихся по дополнительным общеразвивающим программам углублённого уровня в сети ЦТПО г. Москвы.

 Открытая городская научно-практическая конференция «Инженеры будущего»

Открытая городская научно-практическая конференция «Наука для жизни»

 Конкурс научно-технического творчества молодёжи «Новые технологии – 2022» в рамках фестиваля научно-технического творчества молодежи «Образование. Наука. Производство»

 Открытый городской инновационный научно-образовательный фестиваль «Технологический старт»

 Московский конкурс межпредметных навыков и знаний «Интеллектуальный Мегаполис. Потенциал». Номинации: «Инженерный класс», «ИТ-класс», «Академический класс»

Московская предпрофессиональная олимпиада

*- иные награды*:

Конкурса «Инженерный старт» Московского Политеха

Школа Science-Art Московского Политеха

**ВАЖНО!!!** Основываясь на указанном перечне достижений, участник загружает до 10 документов. Скан-копии достижений (только из указанного перечня) необходимо объединить в одну архивную папку и загрузить в АИС Орлёнок в раздел Портфолио, Творческие задания как часть конкурсной работы.

За каждое достижения (из указанного перечня) участник может получить 1 балл.

Баллы участник может получить только за указанные достижения, полученные в период 2022-2024 гг. Скрин-шоты личных кабинетов, протоколов на конкурс не принимаются. баллы будут начислены только за грамоты, сертификаты и дипломы.

## **3. Требования к конкурсному заданию**

3.1. Конкурсное задание представляет собой эссе в свободной форме, в котором должна быть отражена личная позиция/отношение/желание/мечта о техническом проекте/проектной работе, уже сделанной ранее, и которую вы хотели бы продолжить на смене «Наука будущего» или реализовать «с нуля».

3.2. Требования к конкурсному заданию:

В эссе должно быть отражено следующее:

- Мы находимся в преддверии возникновения новой науки Науки будущего, – которая будет качественно отличатся от настоящей науки. Ближайшая аналогия – создание теории относительности и квантовой механики, которые полностью поменяли наши представления о реальности. Представьте себе науку будущего и сформулируйте ее цели, проблемы и задачи. И как можно было бы сегодня отразить в своем проекте эти цели, проблемы и задачи.
- Наши проекты науки будущего будут весьма оригинальны. Опишите эту оригинальность в сравнении с сегодняшним днем.
- Иногда наука будущего представляется уже не как наука, а как знание, которое затрагивает всю культуру целиком. Опишите взаимодействие науки будущего с различными частями культуры, такими как технология и искусство, а также с самой культурой в целом.
- Как ваш проект науки будущего будет соотносится со всем что его окружает: с социальным, экономическим и политическим устройством общества, как он может повлиять на цивилизацию в целом?
- Как ваш проект науки будущего работает с самим будущим? Часто визионеры используют термин «образ будущего», опишите какой образ будущего соответствует науке будущего и как ваш проект способствует реализации образа будущего в настоящем?
- В диалектике определяют противоречие как ресурс развития. Наука будущего – это развитие науки настоящего и, следовательно, она вытекает из противоречий современной науки. Опишите какие современные противоречия ваш проект затрагивает и как он их разрешает и преобразует (например, противоречия наука-искусство, информация-смысл, искусственный интеллект-естественный интеллект и др.)?

Требования к оформлению эссе: текстовый файл в формате Word, объемом не более 7 000 знаков с пробелами, шрифт TimesNewRoman, размер шрифта 12 пт, единичный междустрочный интервал. Допускается использование рисунков.

В АИС Орлёнок загружается файл формата PDF.

3.3. Критерии оценки конкурсного задания (максимально до 110 баллов):

- оригинальность и нестандартность – до 20 баллов;

- полнота: наука, технология и искусство в меж- и трансдисциплинарном формате – до 20 баллов;

- соотнесенность с современным широким контекстом (научным, технологическим, социальным, экономическим, культурным, цивилизационным) – до

OPAËHOK

20 баллов;

- наличие образа будущего – до 20 баллов;

- наличие в проекте выявленного системного противоречия и попытки его решить – до 20 баллов;

- баллы за достижения – до 10 баллов.

3.4. В состав конкурсной комиссии входят:

Илья Николаевич Вольнов - к.т.н., начальник Центра технологической поддержки образования Московского Политеха.

Сергей Александрович Кондратьев - специалист по учебно-методической работе Центра технологической поддержки образования Московского Политеха.

Максим Викторович Архипов - доцент каф. «Автоматика и управление» Московского Политеха.

Ольга Михайловна Яковлева - преподаватель Центра технологической поддержки образования Московского Политеха.

Елена Александровна Бурдина - начальник центра Довузовского образования и подготовки к ЕГЭ.

Итоговый балл за выполнение конкурсного задания вычисляется АИС Орлёнок по специальной формуле, учитывая оценку каждого эксперта.

3.5. Конкурсная комиссия имеет право в случае необходимости запрашивать у участников дополнительные материалы или разъяснения, касающиеся конкурсного задания.

## **4. Подведение итогов Конкурса**

4.1. Итоговое количество баллов за участие в Конкурсе определяется совокупностью оценок за портфолио и выполнения конкурсного задания. Победителями объявляются индивидуальные участники, набравшие наибольшее количество баллов.

4.2. При одинаковом количестве балов победителем объявляется участник, который представил конкурсные документы в более ранний срок.

4.3. Победитель Конкурса получает бесплатную путёвку в ВДЦ «Орлёнок» для участия в тематической дополнительной общеразвивающей программе «Наука будущего». Оплата проезда и сопровождение победителей Конкурса осуществляется за счёт направляющей стороны (родителей).

4.4. Победитель Конкурса может стать участником дополнительной общеразвивающей программы, проводимой на базе ФГБОУ ВДЦ «Орлёнок», только один раз в календарный год.

4.5. Организатор Конкурса размещает информацию о его результатах на официальном сайте [www.center-](http://www.center-orlyonok.ru/) [orlyonok.ru.](http://www.center-orlyonok.ru/)

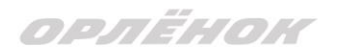

### СОГЛАСИЕ на использование и обработку персональных данных

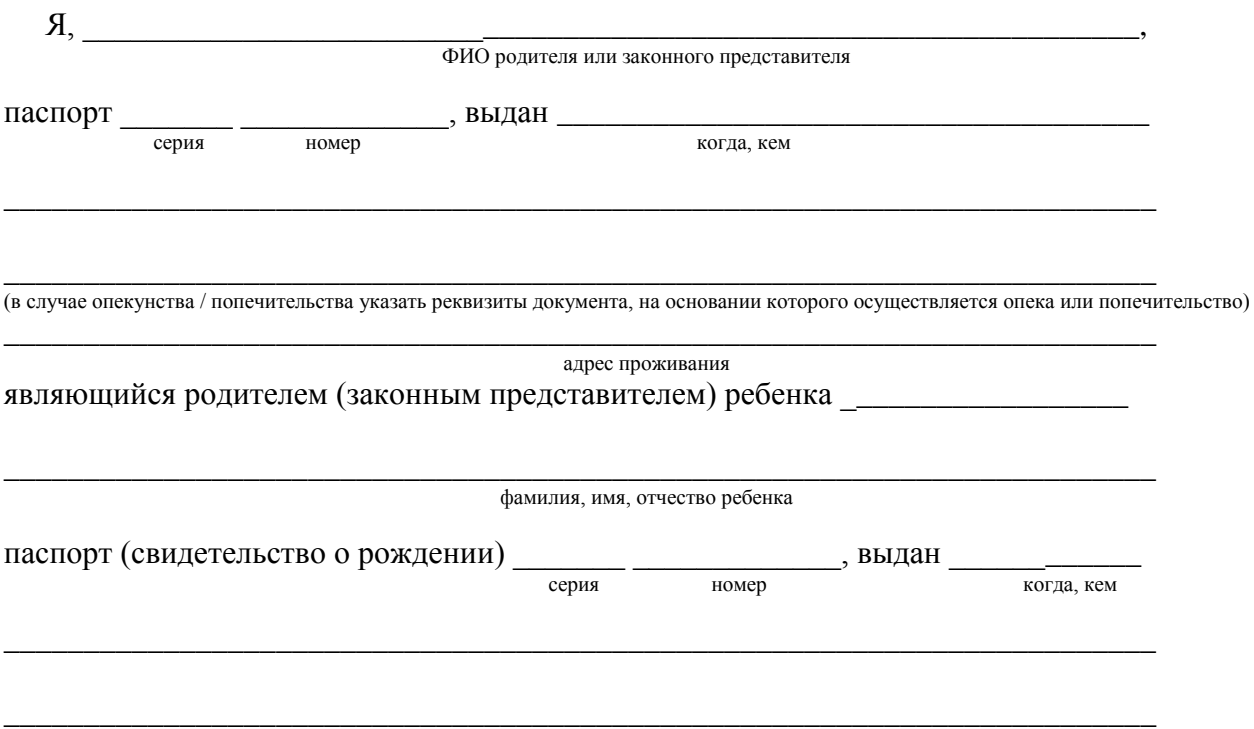

#### адрес проживания

на основании Семейного кодекса РФ и Федерального закона от 27.07.2006 г. № 152-ФЗ «О персональных данных» даю согласие на обработку своих персональных данных и персональных данных ребенка (далее Ребенок) федеральному государственному бюджетному образовательному учреждению «Всероссийский детский центр «Орленок» (далее Центр), расположенному по адресу: 352842, Россия, Краснодарский край, Туапсинский район, в связи с направлением Ребенка в ВДЦ «Орленок» для обучения по реализуемой в Центре образовательной программе.

Перечень своих персональных данных, на обработку которых даю согласие: фамилия, имя, отчество, серия и номер паспорта, сведения о выдаче паспорта, включая дату выдачи и код подразделения, место регистрации и место фактического проживания, номер домашнего и мобильного телефона, место работы, занимаемая должность, номер служебного телефона, дополнительные данные, которые я сообщил(а) в заявлении, договоре, других заполняемых мною документах.

Перечень персональных данных Ребенка, на обработку которых даю согласие: фамилия, имя, отчество, школа, класс, домашний адрес, дата регистрации по месту проживания, дата рождения, место рождения, серия и номер паспорта (свидетельства о рождении), сведения о выдаче паспорта (свидетельства о рождении), включая дату выдачи и код подразделения, серия и номер миграционной карты, вида на жительство, разрешения на временное проживание, телефон, адрес электронной почты, результаты участия Ребенка в различных олимпиадах, смотрах, конкурсах, соревнованиях и т.п., сведения о размере одежды, сведения о состоянии здоровья, дополнительные данные, которые я сообщил (а) в заявлении, договоре, других заполняемых мною документах.

Вышеуказанные персональные данные представлены с целью: использования ФГБОУ ВДЦ «Орленок» для формирования образовательным учреждением единого банка данных контингента детей в целях осуществления образовательной деятельности, индивидуального учета результатов усвоения детьми образовательных программ, хранения в архивах сведений об этих результатах; фото и видео съемки моего ребенка во время участия в образовательных программах и проектах, реализуемых в ФГБОУ ВДЦ «Орленок»; использования фото, видео и информационных материалов для коммерческих, рекламных и промо целей, связанных с деятельностью ФГБОУ ВДЦ «Орленок»; использования при наполнении информационных ресурсов – сайта образовательного учреждения www.center-orlyonok.ru и печатных СМИ.

Я даю разрешение на безвозмездное использование фото- и видеоматериалов, а также других информационных материалов с участием моего ребенка во внутренних и внешних коммуникациях, фотографии и изображение могут быть скопированы, представлены и сделаны достоянием общественности или адаптированы для использования любыми СМИ и любым способом, в частности в рекламных буклетах и во всех средствах массовой информации, ТВ, кинофильмах, видео, в Интернете, листовках, почтовых рассылках, каталогах, постерах, промо статьях, рекламной кампании, на упаковке, и т.д. при условии, что произведенные фотографии и видео не нанесут вред достоинству и репутации моего ребенка.

С вышеуказанными персональными данными могут быть совершены следующие действия: сбор, систематизация, накопление, автоматизированная обработка, хранение, уточнение (обновление, изменение), использование, передача вышеуказанных данных по запросу вышестоящей организации, по письменному запросу уполномоченных организаций, обезличивание и уничтожение персональных данных.

Я даю согласие на передачу всего объема персональных данных: в архив учреждения и (при необходимости) в другие архивы для хранения; транспортным компаниям; туристским и страховым компаниям; миграционной службе; медицинским и лечебным организациям и учреждениям; иным юридическим и физическим лицам – исключительно для нужд обеспечения участия Ребенка в образовательных программах (при обязательном условии соблюдения конфиденциальности персональных данных), а также на блокирование и уничтожение персональных данных.

Я согласен (-сна), что обработка персональных данных может осуществляться как с использованием автоматизированных средств, так и без таковых.

Данное согласие действует на весь период пребывания Ребенка в ФГБОУ ВДЦ «Орленок» и срок хранения документов в соответствии с архивным законодательством.

Я оставляю за собой право отозвать настоящее согласие, письменно уведомив об этом ФГБОУ ВДЦ «Орленок». В случае получения моего письменного заявления об отзыве настоящего согласия ФГБОУ ВДЦ «Орленок» обязан прекратить обработку или обеспечить прекращение обработки персональных данных и уничтожить или обеспечить уничтожение персональных данных в срок, не превышающий 30 дней с даты поступления указанного отзыва. Об уничтожении персональных данных ФГБОУ ВДЦ «Орленок» обязан уведомить меня в письменной форме.

«\_\_\_\_» \_\_\_\_\_\_\_\_\_\_\_\_\_ 202\_\_\_ г.\_\_\_\_\_\_\_\_\_\_\_\_\_\_\_\_ / \_\_\_\_\_\_\_\_\_\_\_\_\_\_\_\_\_\_\_\_\_\_\_\_\_ Подпись Фамилия, инициалы

# **Инструкция по работе в Автоматизированной информационной системе ФГБОУ ВДЦ «Орлёнок»**

# **1. Регистрация/вход в систему. Заполнение профиля**

Вход в Автоматизированную информационную систему ВДЦ «Орлёнок» осуществляется по ссылке<https://admin-orlyonok.ru/Account/Register>

Если ранее вы уже регистрировались в АИС Орлёнок, но забыли данные для входа, то просим сделать соответствующий запрос по адресу konkurs@orlyonok.ru, указав ФИО и субъект РФ. Мы восстановим ваши данные.

При первом входе пользователю необходимо зарегистрироваться в системе, нажав на кнопку «Регистрация»[\(Рисунок](#page-8-0) 1).

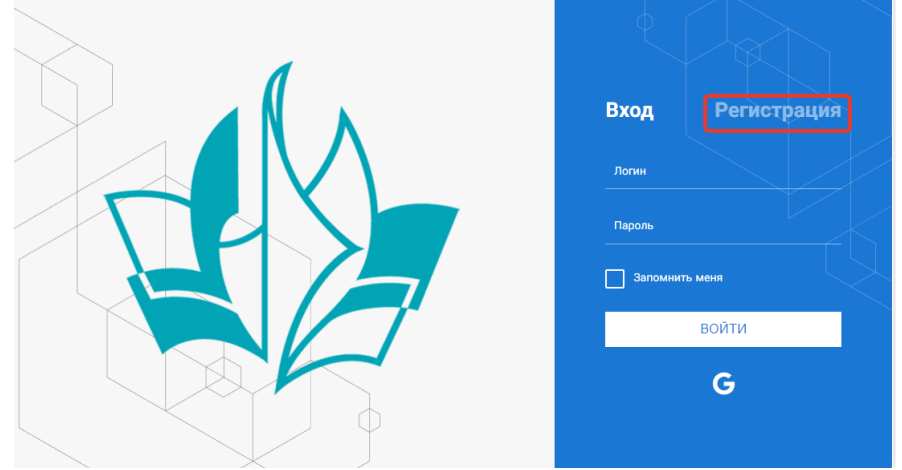

Рисунок 1– Окно входа в систему

<span id="page-8-0"></span>В окне регистрации заполнить поля формы и нажать кнопку «Отправить». В дальнейшем для входа в систему необходимо будет ввести логин

(зарегистрированная почта), пароль и нажать кнопку «Войти».

**Обращаем внимание, что система не предполагает восстановление пароля. Поэтому необходимо запомнить логин (адрес электронной почты) и пароль, указанные при регистрации.**

После успешной регистрации в системе необходимо выбрать профиль. Индивидуальный участник регистрируется под профилем «Ребёнок». (Рисунок 2).

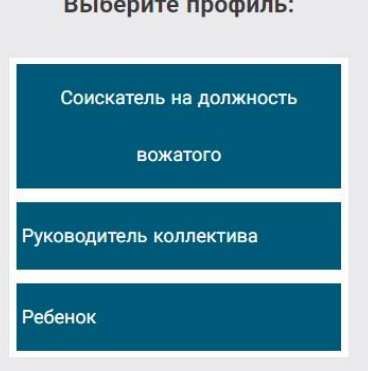

Рисунок 2 – Выбор профиля

В открывшемся окне профиля необходимо заполнить все поля, а также загрузить заполненное согласие на использование и обработку персональных данных и своё фото. После заполнения полей необходимо нажать на кнопку «Сохранить и закрыть» (Рисунок 3).

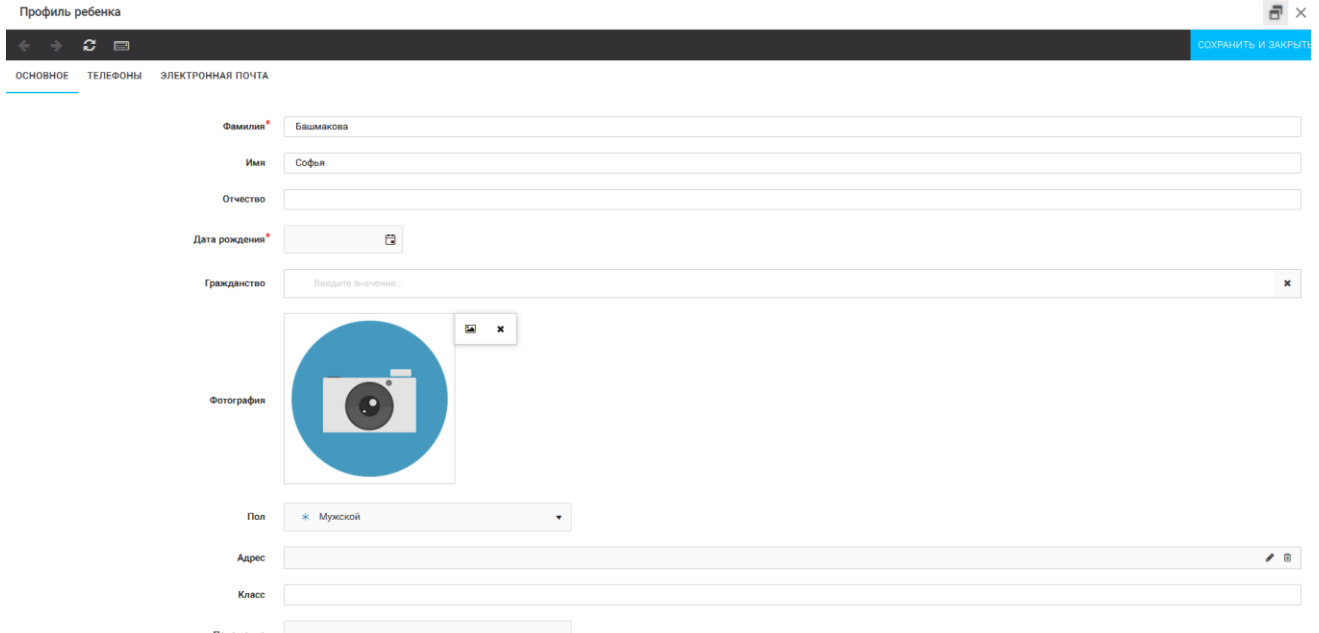

Рисунок 3 – Заполнение профиля

## **2. Загрузка конкурсных материалов**

1. Выбрать в пункте меню «Портфолио» строку «Творческие задания». И в открывшемся окне нажать на значок «+» (Рисунок 4).

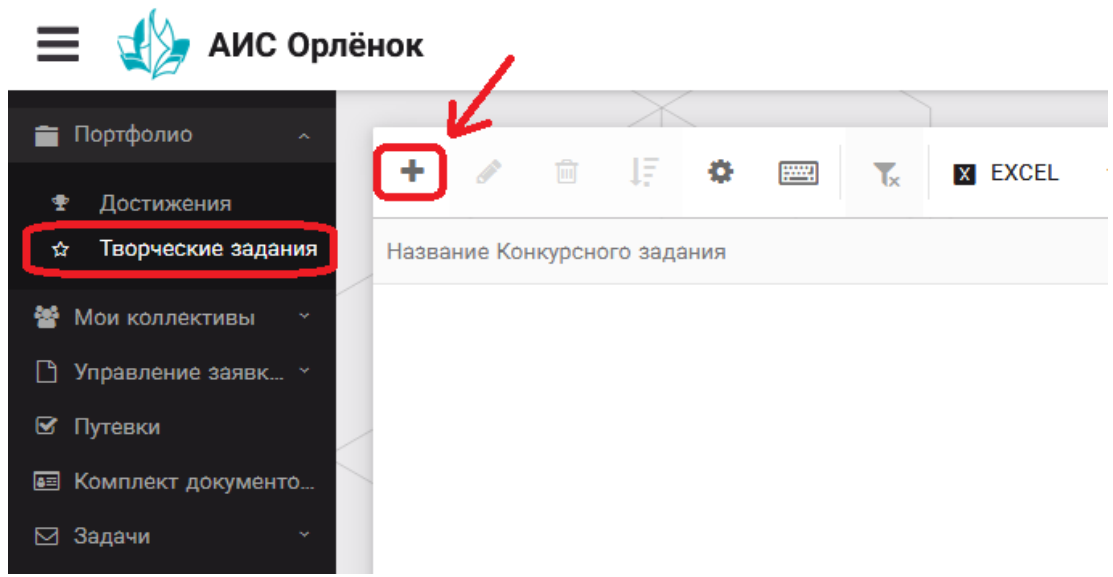

Рисунок 4 – Загрузка конкурсного задания

2. В открывшемся окне «Новое конкурсное задание» заполнить поле «Название Конкурсного задания» (например, «Задание от ФИО участника», «Эссе + достижения») и нажать «Сохранить» (Рисунок 5).

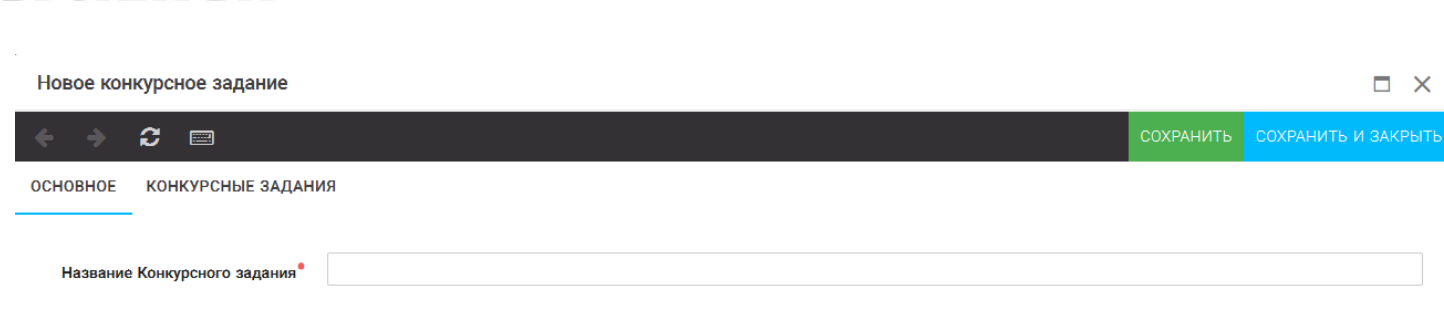

ORAËHOM

Рисунок 5 – Загрузка конкурсного задания

3. Нажать на закладку «Конкурсное задание» и в появившемся окне нажать на «+» (Рисунок 6). Система позволяет загрузить в качестве конкурсного задания несколько файлов.

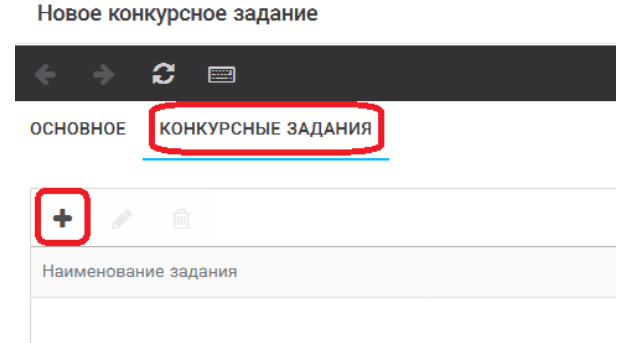

Рисунок 6 – Загрузка конкурсного задания

4. В открывшемся окне «Новое конкурсное задание» необходимо заполнить «Наименование задания» (например, достижения), загрузить файл конкурсного задания (архивную папку с достижениями) (Рисунок 7) и нажать на кнопку «Сохранить и закрыть».

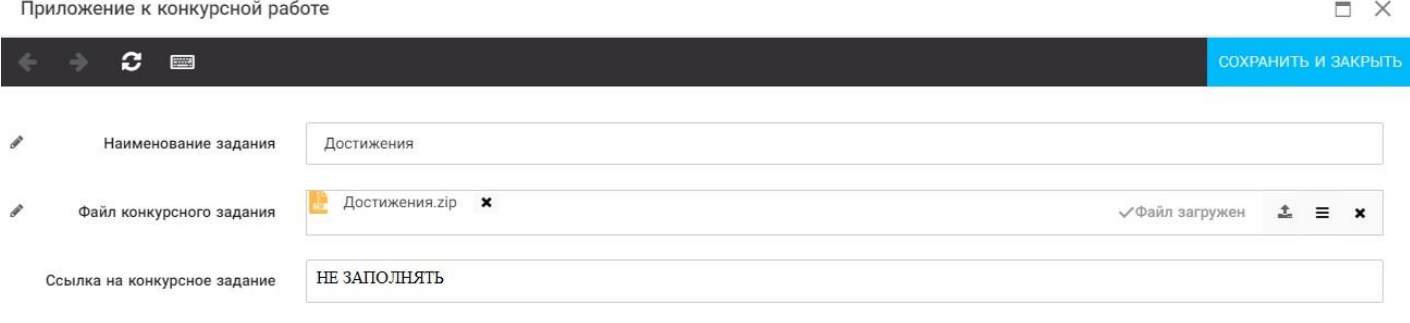

Рисунок 7 – Загрузка конкурсного задания

5. В появившемся поле вы увидите уже загруженную папку (Рисунок 8). Здесь же снова нажмите на + и загрузите файл с эссе (повторить предыдущий пункт). И нажать на кнопку «Сохранить и закрыть».

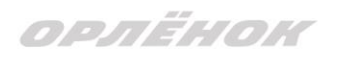

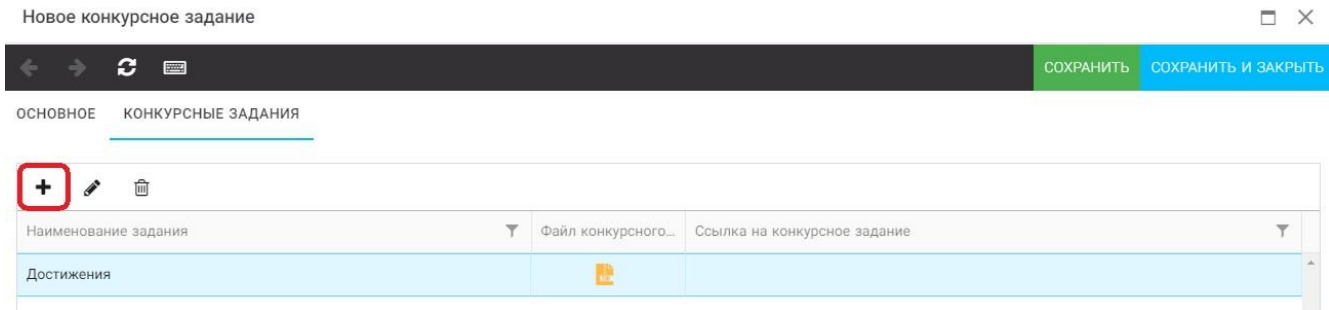

## Рисунок 8 – Сохранение конкурсного задания

Загруженное конкурсное задание (достижения и эссе) отображается в папке «Творческие задания» (Рисунок 9 и 10).

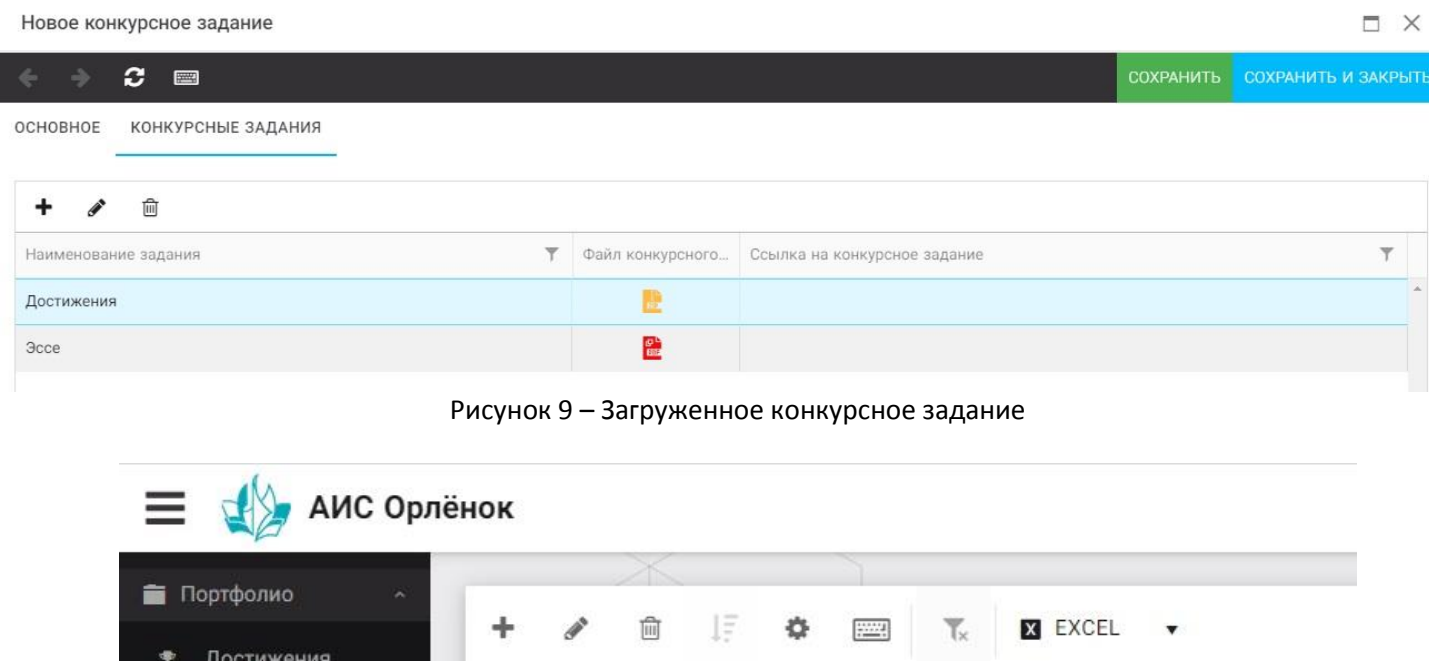

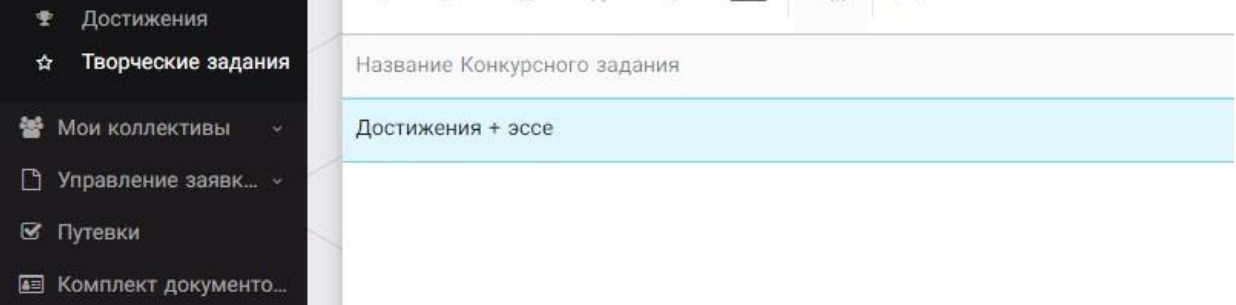

Рисунок 10 – Загруженное конкурсное задание

# **3. Подача индивидуальной заявки**

1. Подача заявки на конкурс осуществляется через раздел меню «Управление заявками». Из раскрывшегося подменю необходимо выбрать пункт «Заявка ребенка» (Рисунок 11).

## OPAËHOK

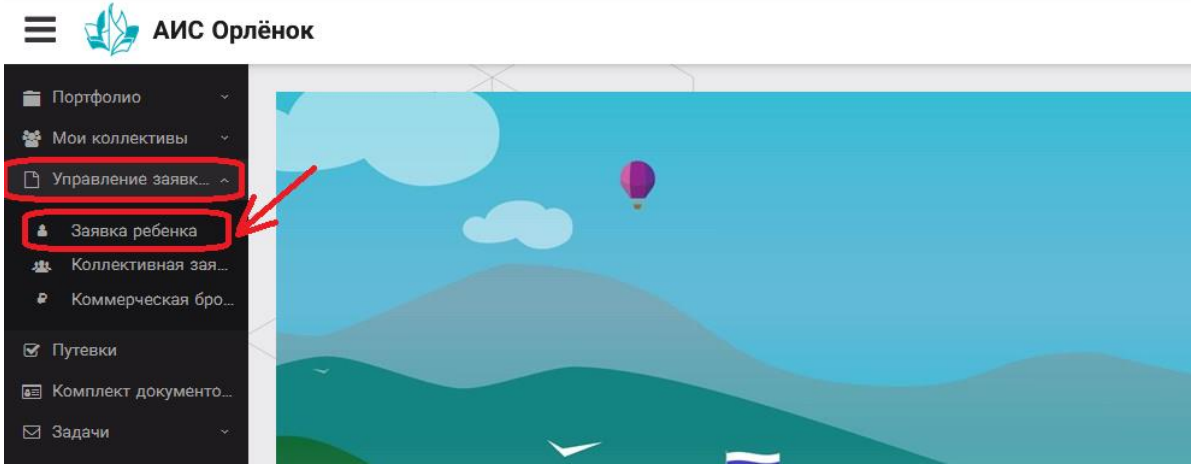

Рисунок 11 – Управление заявками

2. Для подачи новой заявки в открывшемся поле необходимо нажать на значок «**+**» (Создать) на панели управления (Рисунок 12).

| $\equiv$<br>АИС Орлёнок                                                  |                                                         |         |            |                                           |                        |                   |
|--------------------------------------------------------------------------|---------------------------------------------------------|---------|------------|-------------------------------------------|------------------------|-------------------|
| Портфолио<br>$\sim$<br><b>••</b> Мои коллективы<br>$\sim$                | $\widehat{[\mathbb{H}]}$<br>$\ddot{\phantom{1}}$<br>- 1 | 明星<br>۰ | <b>FOR</b> | $\overline{\mathbb{L}}$<br><b>X</b> EXCEL | $\overline{\mathbf v}$ |                   |
| Управление заявк ^<br>n                                                  | Название конкурса                                       |         | ▼          | ФИО ребёнка                               | ▼                      | Название конкурса |
| Заявка ребенка<br>۵<br>Коллективная зая<br>-323<br>Коммерческая бро<br>₽ |                                                         |         |            |                                           |                        |                   |
| ⊠ Путевки                                                                |                                                         |         |            |                                           |                        |                   |
| <b>ВЕ КОМПЛЕКТ ДОКУМЕНТО</b><br>⊠ Задачи<br>v.                           |                                                         |         |            |                                           |                        |                   |

Рисунок 12 – Создание новой заявки

3. В открывшемся окне «Мастер – Заявка ребенка» необходимо последовательно пройти три основных шага при заполнении заявки:

- выбор конкурса;
- выбор номинации;
- загрузка конкурсного задания.

Шаг 1: в строке «Название конкурса» начать вводить название необходимого вам конкурса и выбрать его из появившегося списка. После выбора нажать на кнопку «Далее» (Рисунок 13).

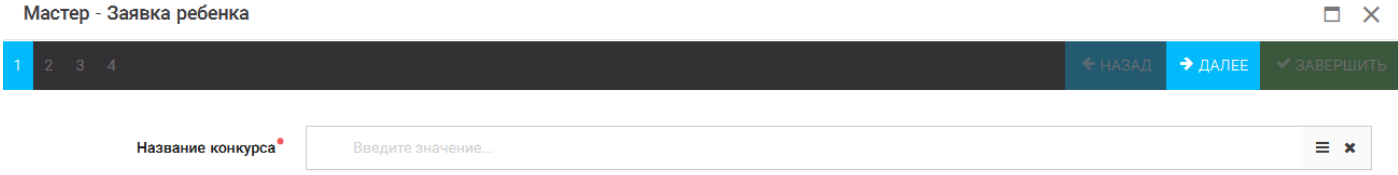

#### Рисунок 13 – Выбор названия конкурса

Шаг 2: из представленных номинаций выбрать необходимую и нажать на кнопку «Далее» (Рисунок 14).

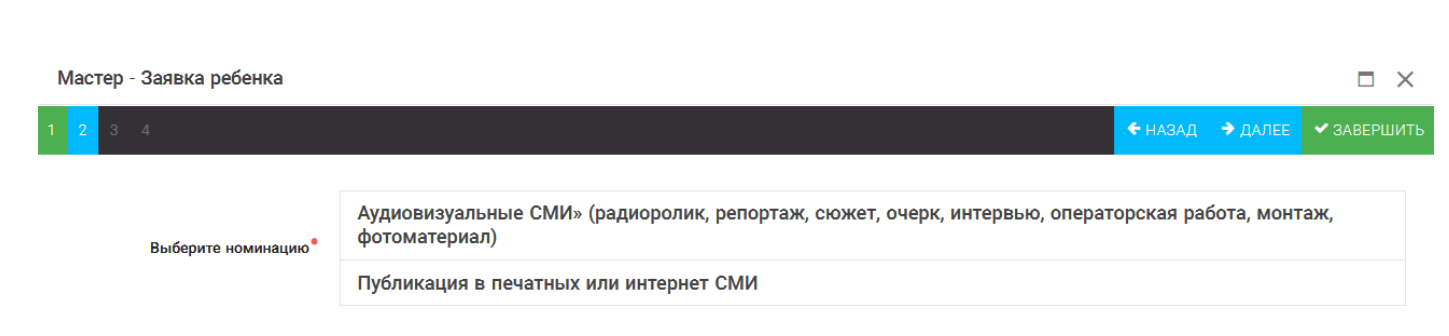

Рисунок 14 – Выбор номинации

Шаг 3: выбрать конкурсное задание, загруженное ранее, нажав на поле «Выберите конкурсное задание». Нажать на кнопку «Далее» (Рисунок 15).

 $\Box$   $\times$ 

Мастер - Заявка ребенка

ORAËNON

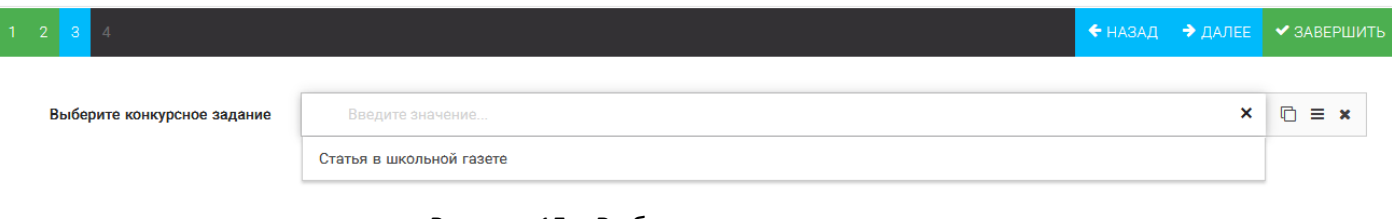

Рисунок 15 – Выбор конкурсного задания

Шаг 4: нажать на кнопку «Завершить».

4. Созданная заявка отображается в папке «Управление заявками» - «Заявка ребёнка» (Рисунок 16).

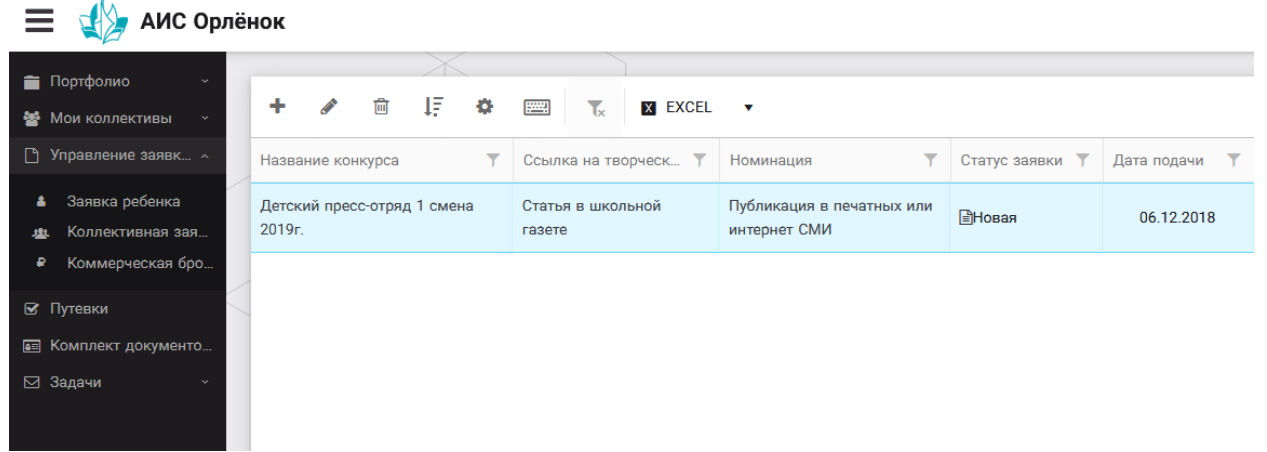

Рисунок 16 – Отображение созданной заявки

5. Обязательно проверьте корректность поданной заявки! Для этого дважды щёлкните по голубому полю строки заявки, откроется окно заявки.

6. В течение конкурса статус заявки будет меняться. Таким образом, участник сможет отследить прохождение заявки на каждом этапе конкурса.

**По вопросам работы в АИС «Орлёнок» просим обращаться по телефону 8 (86167) 91-584 или по электронной почте [konkurs@orlyonok.ru](mailto:konkurs@orlyonok.ru)**